Illustrator CS3 มีอะไรใหม่ ลองดูนะครับ

+ Live Color ชุดสีที่ผสมตามงานที่คุณกำลังทำ สามารถเลือกผสมได้หลายๆ ชุดสี สามารถเปลี่ยนชุดสีในงานได้เลย

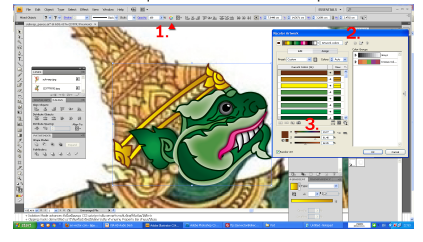

1.ตำแหน่งของ live color 2.เมื่อคลิกจะมีหน้าต่างเด้งขึ้นมา 3.สามารถเลือกสีในช่องด้านบนแล้วปรับไสล์สีเหมือน Hue ในโฟโต้ช๊อบ

+ Direct Selection tool ลูกศรขาวไว้จิ้มเลือกจุด anchor point

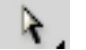

+ Path Editing ปรับแต่งเส้น Path ผ่าน Control Panel Bar ด้านบนได้

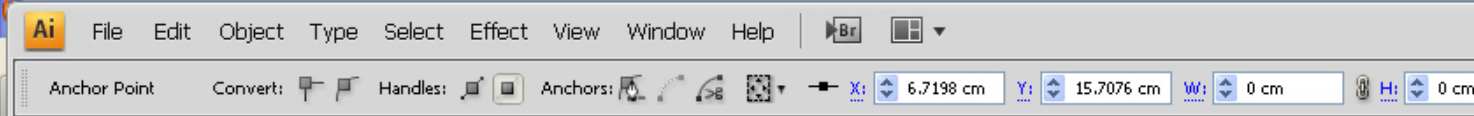

- + Point alignment จัดเรียงจุด anchor point ได้ วิธีการคือใช้ลูกศรขาวจิ้มเลือกจุด point สองจุดขึ้นไปแล้วใช้ Align จัดเรียง
- + เพิ่มความไวในการใช้งานของโปรแกรม Illustrator
- + Eraser ยางลบไว้ลบเส้นพาธต่างๆ โดยสามารถปรับแต่งขนาดได้ตามต้องการ

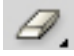

+ New Document Profiles เวลาเลือกทำงานกับเอกสารใหม่ มีขนาดให้คุณเลือกมากขึ้น รวมถึงปรับระบบสีตามงานที่ทำได้ยืดหยุ่นกว่าเดิม

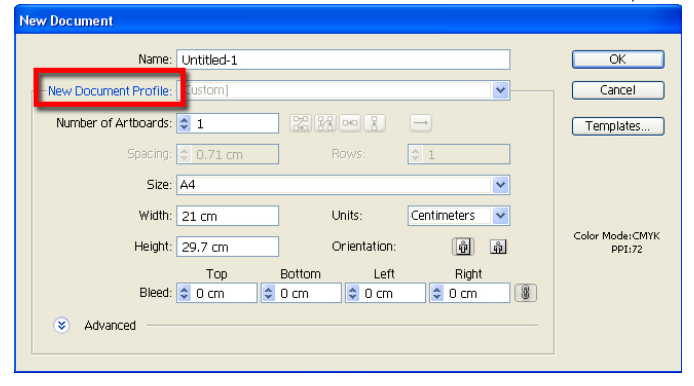

+ Crop Area tool ใช้ Crop ภาพตามที่เรากำหนด

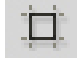

+ Isolation mode อันนี้เวลาดับเบิลคลิกที่ไฟล์ vector หรือเส้น path มันจะเข้าไปอีกชั้นๆ โดยที่เราทำงานเฉพาะกับชั้นนั้นๆ ได้

## Edit Object Type Select Effect View Window Help | IEE | T ESSENTIALS  $\mathbf{v}$  |  $\boxed{\mathcal{Q}}$ ond / G KH 님으로 T-0-1 프로그 바이버 (KK 2.0% m ) 1 2.000 m | W 2.1001 m | 8 H 2.0401 m | X a' a' an  $\vert x \vert$ <u>▶ [宋太经 立てヽロノノヴク ひねあね [7]よ」 ココノもある ロメウム いって コンスポーツ しょうしょう しょうしょう しょうしょう しょうしょう しょうしょう しょうしょう しょうしょう しゅうしょう しょうしゅう</u>  $\overline{\bullet}$  $\mathbf{1}$  $\begin{tabular}{lllll} $\scriptstyle{\mathfrak{A}}$ & $\mathcal{A}$ & $\overline{\mathfrak{a}}\overline{\mathfrak{a}}$ & $\mathbb{T}$ & $\mathfrak{l}^{\mathfrak{sl}}$ & $\mathcal{V}_2$ \end{tabular}$  $\overline{h}$   $\sigma$ HARACTER LINKS **NAME** 富 sukreep.jpg  $\overline{\mathcal{C}}$  $\overline{a}$  $\begin{array}{c|c}\n\mathbf{A} & \mathbf{C} & \mathbf{C} \\
\mathbf{A} & \mathbf{C} & \mathbf{0}\n\end{array}$ 1237776592.jpg T:<br>や I  $\left\vert \mathbf{T}\right\vert$ .  $\mathbb{A}^3_+$ Align<br>|| ning<br>List ندست<br>ا⊑  $\overline{m}$  $\mathbf{a}$ Distrib<br>- 프  $\mathbf{d}$ is. 84  $\frac{1}{\frac{1}{\sqrt{2}}}$ Align To<br>Edi **Fire** F Weight:  $\frac{6}{9}$  = 0.75 pt<br>Miter Limit:  $\frac{6}{9}$  = 4<br>lign Stroke:  $\boxed{14}$   $\boxed{14}$   $\boxed{14}$ <br>Dashed Line om:<br>ק Pathfinders:<br>நெடு  $9997$  $\mathbb{F}^r$  $\mathbb{Z}^{\mathbb{Z}}$  $\frac{103}{4.2}$  $\Delta$

## มีประโยชน์เวลาทำงานกับเส้นที่ซับซ้อนมากๆ

1.จุดบอกตำแหน่งว่าเราอยู่ในส่วนไหนของงาน หากเป็นgroup ก็จะขึ้นว่าgroup

2.ชิ้นงานที่เราดับเบิ้ลคลิกเข้ามา

3.ชิ้นงานด้านนอกจะเป็นสีขุ่น ไม่สามารถคลิกได้ แต่ถ้าดับเบิ้ลคลิกก็จะเป็นการออกจากชิ้นงาน

+ Symbols ทำงานสะดวกกับ Flash CS3 เพราะสามารถแยกวัตถุว่าจะเป็น movie clip หรือ graphic symbol ได้

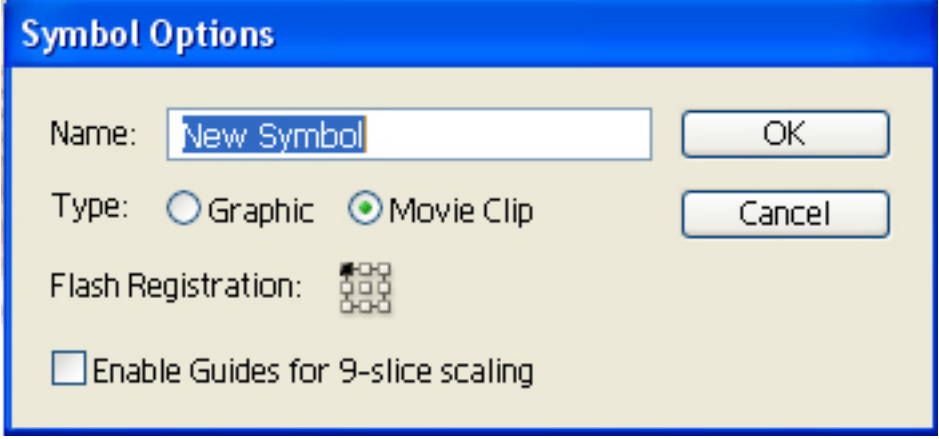

Illustrator CS4 มีทุกอย่างที่ CS3 ทำได้ เพิ่มฟังก์ชั่นใหม่ๆ เด็ดๆ ตามด้านล่าง

+ Multiple artboards สำหรับทำงานหลายๆ หน้าในไฟล์เดียว เวอร์ชั่น CS4 กำหนดได้สูงสุดถึง 100 artboards ขนาดแตกต่างกันก็ได้

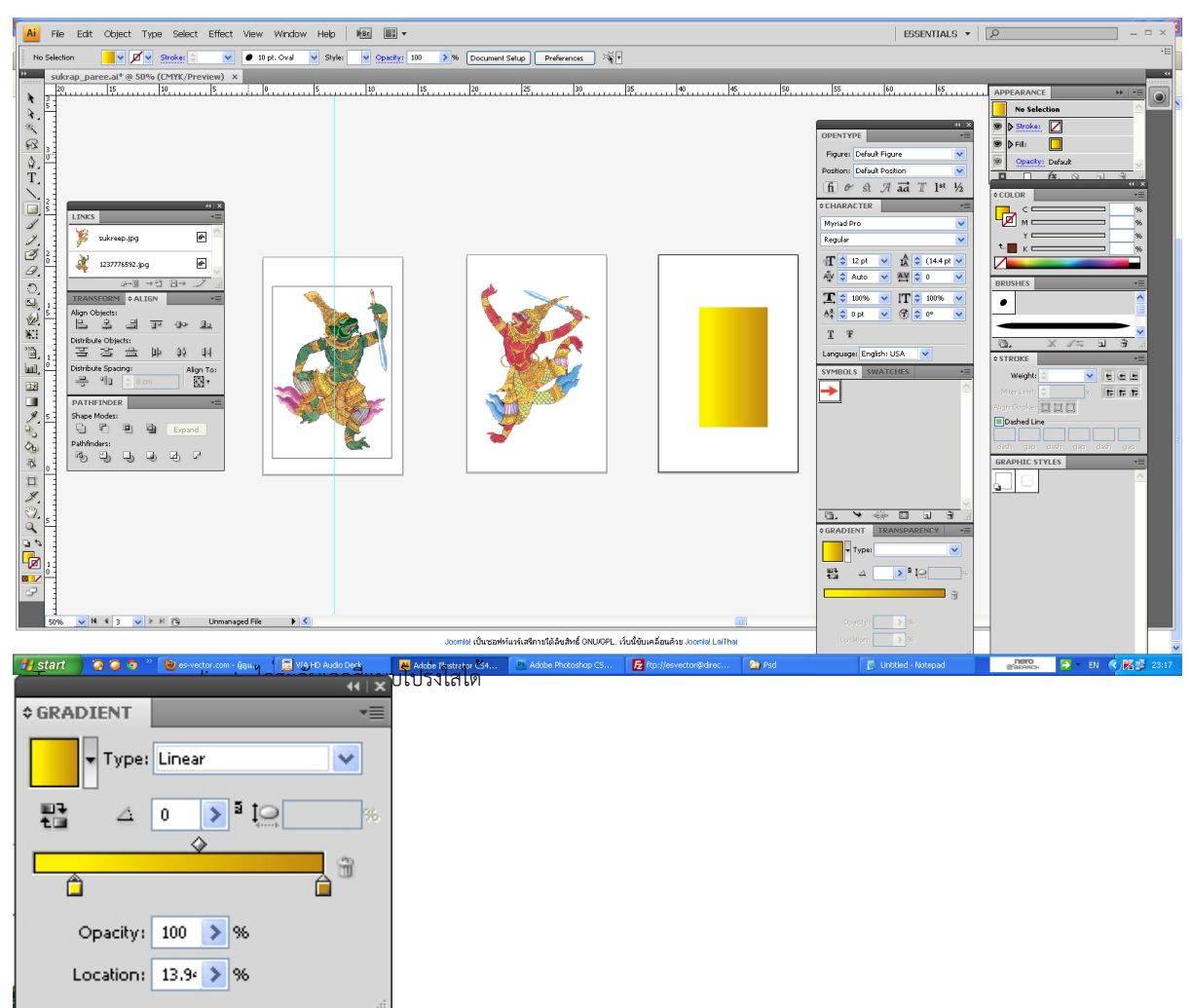

+ Tainoสีได้ยืดหยุ่นกว่า อิง เฉดหะสี่การกว่าเกาจีนงานใหม่ สามารถปรับและไล่สีที่ชิ้นงานไ้ดเลยไม่ต้องมาคลิกที่พาเลท

Gradients exposed

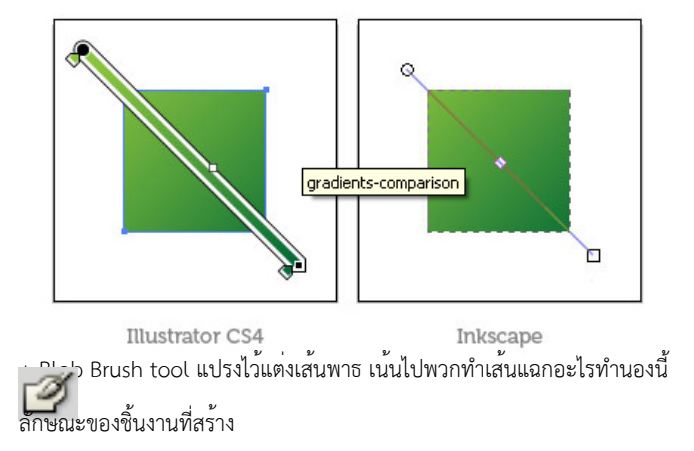

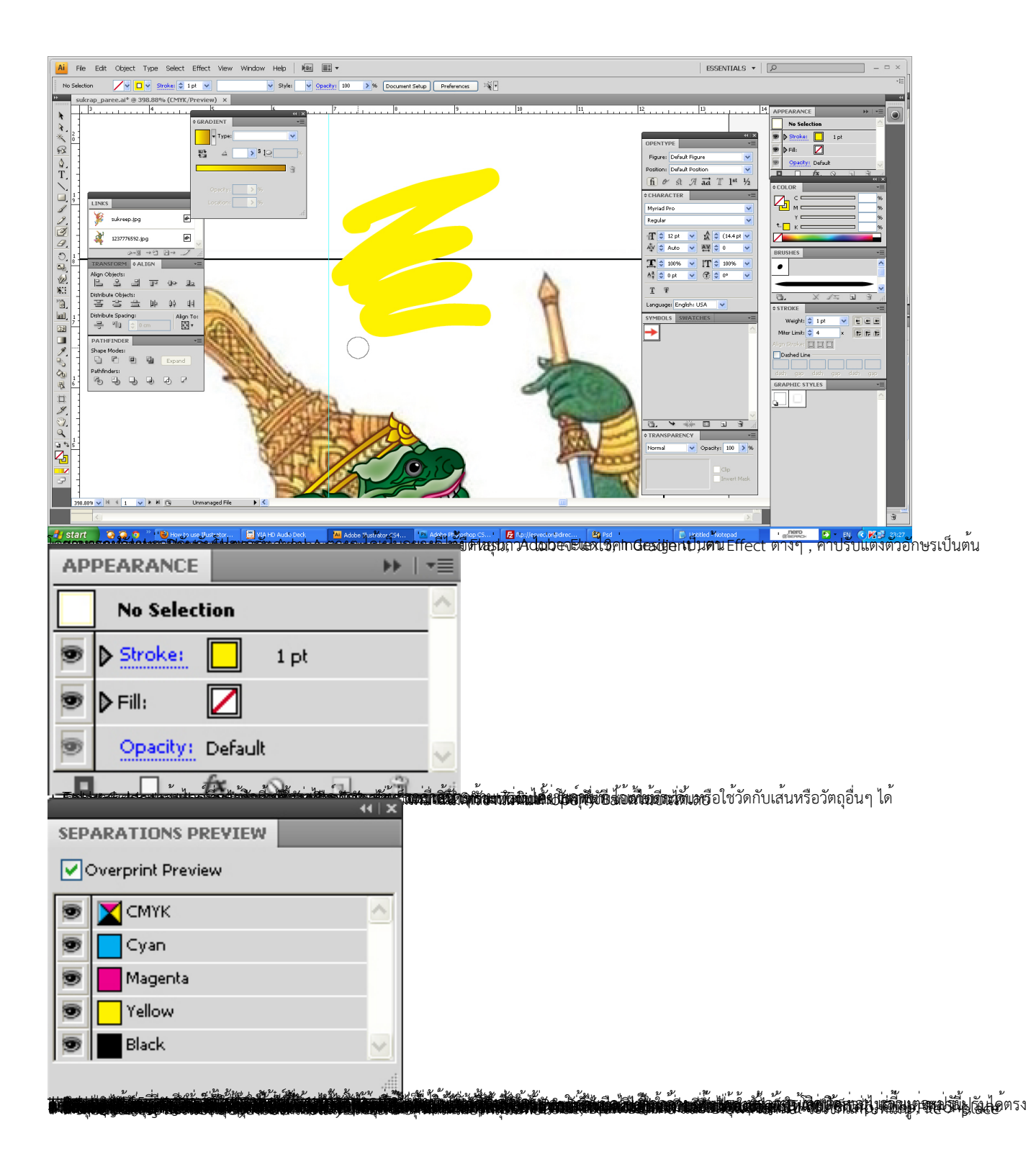